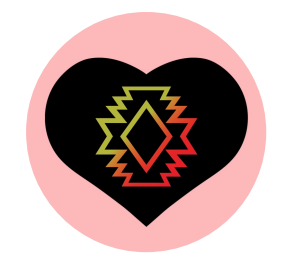

# **Traditional Transformations, Part 4** Dilations: Beadwork

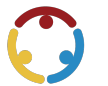

Michell Eike, Laura Halstied, Teresa Lansford, Patricia McDaniels-Gomez Published by*K20 Center*

*This work is licensedunder a Creative [Commons](https://creativecommons.org/licenses/by-nc-sa/4.0/) CC BY-SA 4.0 License*

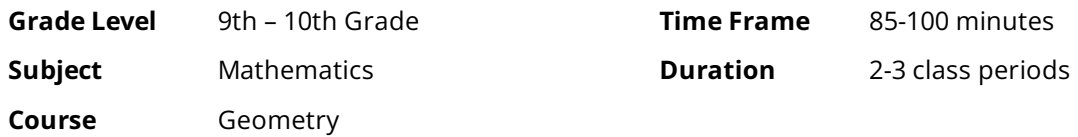

## **Essential Question**

How are transformations and symbolism used through indigenous cultures?

## **Summary**

In this lesson, students will explore the culture of Native Americans and their beadwork. They will then use patterns to explore dilations and discover the relationship between the center of dilation, the preimage, and the image. Students will apply what they have learned to create their own beadwork design and demonstrate their understanding of dilations. Prerequisite knowledge for this lesson includes the following vocabulary: transformation, preimage, image, and rigid motion, which are all included in the Traditional Transformations, Part 1 lesson. This is the fourth lesson of five in the "Traditional Transformations" lesson series.

## **Snapshot**

#### **Engage**

Students watch a video about the tradition of beadwork in Native American culture.

### **Explore**

Students make observations to find the relationship between the center of dilation, the preimage, and the image.

### **Explain**

Students complete guided notes as a class and formalize their understanding of dilations, scale factors, and centers of dilation.

#### **Extend**

Students apply what they have learned to create a beadwork design and trade with a friend to dilate the friend's design.

### **Evaluate**

Students demonstrate their understanding by finding the scale factor and using it to dilate a point.

## **Standards**

#### *OklahomaAcademicStandards Mathematics (Geometry)*

**G.2D.1.11:** Use numeric, graphic, and algebraic representations of transformations in two dimensions (e.g., reflections, translations, dilations, rotations about the origin by multiples of 90 $\degree$ ) to solve problems involving figures on a coordinate plane and identify types of symmetry.

## **Attachments**

- Designing Beadwork Student A—Traditional Transformations, Part 4 Spanish.docx
- Designing Beadwork Student A—Traditional Transformations, Part 4 Spanish.pdf
- Designing Beadwork Student A-Traditional Transformations, Part 4.docx
- Designing Beadwork Student A-Traditional Transformations, Part 4.pdf
- Designing Beadwork Student B—Traditional Transformations, Part 4 Spanish.docx
- **Designing Beadwork Student B—Traditional Transformations, Part 4 Spanish.pdf**
- Designing Beadwork Student B-Traditional Transformations, Part 4.docx
- Designing Beadwork Student B—Traditional Transformations, Part 4.pdf
- Dilation Exit Ticket—Traditional Transformations, Part 4 Spanish.docx
- Dilation Exit Ticket—Traditional Transformations, Part 4 Spanish.pdf
- Dilation Exit Ticket—Traditional Transformations, Part 4.docx
- Dilation Exit Ticket—Traditional Transformations, Part 4.pdf
- Exploring Transformations—Traditional Transformations, Part 4 Spanish.docx
- Exploring Transformations—Traditional Transformations, Part 4 Spanish.pdf
- Exploring Transformations—Traditional Transformations, Part 4.docx
- Exploring Transformations—Traditional Transformations, Part 4.pdf
- Guided Notes (Teacher Guide and Model Notes)—Traditional Transformations, Part 4.docx
- Guided Notes (Teacher Guide and Model Notes)—Traditional Transformations, Part 4.pdf
- Guided Notes-Traditional Transformations, Part 4 Spanish.docx
- Guided Notes-Traditional Transformations, Part 4 Spanish.pdf
- Guided Notes-Traditional Transformations, Part 4.docx
- Guided Notes—Traditional Transformations, Part 4.pdf
- Lesson Slides—Traditional Transformations, Part 4.pptx

## **Materials**

- Desmos account
- Guided Notes handout (attached; one per student; printed front/back)
- Guided Notes (Teacher Guideand Model Notes) document (attached; for teacher use)
- Designing Beadwork–Student A handout (attached; one per student; printed front only)
- Designing Beadwork–Student B handout (attached; one per student; printed front only)
- Pencils
- Paper
- Compass (one per student)
- Straightedge (one per student)
- Calculator (one per student)
- Coloring utensils (optional)
- Graph paper (optional)
- $\bullet$  Student devices with internet access

# **Engage**

#### **Teacher's Note: Respecting Native Cultures**

*Toprovideareal worldexampleofgeometric transformations, weare incorporatingtribal culture from someof the39Tribesof Oklahoma. Students willbeable toexperience real worldconnectionsandlearn moreabouta few* of the *indigenous tribes* of *Oklahoma in* order to learn these geometry standards in a more authentic and *concrete way.*

*This lesson series is centered around the arts and crafts of various tribes of Oklahoma. Tell students about the Indian Arts and Crafts Act of 1990, which says that no non-Native person is to create tribal art and sell it as tribally made. Duringthese lessons, inform students that theyare creatingtheirownartwork inspiredby specific tribes' customs, but they are not creating the tribes' art.* 

#### **Teacher's Note: Desmos Classroom Activity Preparation**

To use this Desmos [Classroom](https://learn.k20center.ou.edu/tech-tool/1081) activity, select the following link: "Traditional Transformations, Part 4." Create an account or sign in under the "Activity Sessions" heading. After you log in, the green "Assign" dropdown button will be active. Click the arrow next to the word "Assign," then select "Single Session Code." After making some setting selections, select "Create Invitation Code" and give the session code to students. For more information about previewing and assigning a Desmos Classroom activity, go to <https://k20center.ou.edu/externalapps/using-activities/>.

For more detailed information about Desmos features and how-to tips, go to <https://k20center.ou.edu/externalapps/desmos-home-page/>.

To set up the activity's pacing for students, select "View Dashboard" (next to the session code). In the upper-left corner of your screen, select the icon above the word "Pacing." Desmos Classroom should then prompt you to select the first and last screens that you want students to see. When prompted to set a range, select screens 1 and 4. Select "Restrict to Screens 1-4" to confirm your selection. This allows students to access only screens 1–4 at this time. For more information about teacher pacing, go to <https://k20center.ou.edu/externalapps/pacing-activities/>.

Provide students with your session code. Next, have students go to [student.desmos.com](https://student.desmos.com/) and enter the session code.

#### **Teacher's Note:Sign-in Options**

If students sign in with their Google or Desmos accounts, then their progress is saved, and they can resume the activity or view their work later. If students continue without signing in, they can complete the activity, but they must do so in one sitting. It is strongly recommended that students sign in. If they do not, they risklosing their work.

Introduce the lesson using **screens 1–2** of the Desmos Activity. **Screen 1** displays the lesson series' essential question.**Screen 2**identifies thelesson's learning objectives. Review each of these with students to the extent you feel necessary.

Direct students' attention to **screen 3**. Have students watch the video on the screen, "[Beadwork](https://youtu.be/szdE303Sdqk)," which is a video of Laverna Capes, a member of the Kiowa Tribe of Oklahoma and of Wichita descent, sharing her knowledge of her tribe and her beadwork creations.

#### **Embedded video**

<https://youtube.com/watch?v=szdE303Sdqk>

Direct students' attention to **screen 4** and introduce the **Elbow [Partner](https://learn.k20center.ou.edu/strategy/116) instructional strategy**. Give students a few minutes to discuss what they learned from the video, using the questions below to guide their discussion:

- Why is beadwork made?
- How could someone represent their culture with beadwork?
- Why do you think she uses a larger bead to make a larger design?

# **Explore**

### **Teacher's Note: Purpose**

The following interactive [GeoGebra](https://learn.k20center.ou.edu/tech-tool/2352) activity gives students the opportunity to explore the center of dilation, which is likely a new vocabulary word and concept. It includes four applets:

The first applet allows students to move *point Z*, which is the center of dilation, and the second allows students to move the preimage. Both applets are designed for students to see the relationship between the center of dilation, the preimage, and the image without yet introducing the formal language of "center of dilation."

The third applet helps students better see how the center of dilation, *point Z*, relates to the corresponding points of the vertices of the preimage and image. Then it transitions students' thinking to proportions between the preimage and image and making the connection to *k*, the scale factor.

The fourth applet shows that the proportions of the similar figures are not the only proportions, the distance from the center of dilation, *point Z*, to *point A* and the distance from *point Z* to *point A'* form the same proportion.

On the Dashboard, press the orange plus sign twice to allow students to progress to **screens 5-6**. Direct students to read the directions on their screen and to select the GeoGebra activity link: [geogebra.org/m/ecyvtdfg](http://www.geogebra.org/m/ecyvtdfg). Give students a few minutes to explore the applets and see how things work, especially if this is their first time using GeoGebra.Share with students that during this activity, they will be working with a nine-point star design that is an example ofa design found on beaded medallions.

Direct students to follow the directions on their screen to complete the tables and use the directions in the GeoGebra activity for how to use the applets. Have students begin working independently.

Ask the class to be thinking about the following questions as they work through the front side of their handout:

- What does *k* seem to do?
- What does*pointZ* seem to do?

As students are working, circulate the room. As you notice students finishing the table on screen 5, have students find a partner to compare both their results and what they think*pointZ* does.

After discussing for a couple of minutes, have students independently complete the table on screen 6.

After they complete the table on screen 6, have them discuss the proximity of *point Z* to the preimage and what they think*k* seems to do with their partner.

#### **Teacher's Note: Guiding the Activity**

If for any reason the GeoGebra activity does not seem to be working as intended or if an applet is not visible, have students refresh the page.

At this time, ask more questions than you give answers. Encourage students to really explore, as they can not break the applets, and there are refresh arrows in the top-right corner of the applet to reset it to the original settings.

Remember that this is not yet the point in thelesson to answer questions or worryabout proper vocabulary. Some students may remember dilations from middle school while others do not, and that is okay. Encourage kids to not worry if what they think is "right" or "wrong," but to try their best to make educated guesses based on their observations.

Press the orange plus sign on the Dashboard to allow students to progress to **screen 7**.Tell students that they are going to continue to adjust *k*, but now they will move the preimage instead of *point Z* in the GeoGebra applet.

Have students continue to work with their partner. They should compare what they see with what they have completed on screens 5-6. In other words, when  $k > 1$  and *point Z* is to the left of the preimage, is the image still to the right of the preimage in Part B like they found in the Part A applet?

Encourage students to make adjustments to what they have on screens 5-6. Let students know, "We want to seeif our observations are **always** true or just **sometimes** true." Tell students that they should record things that are always true.

If time allows, ask for a few volunteers to share their observations and conclusions.

#### **Sample Student Responses:**

- When *k* > 1, then the location of the image is on the opposite side of the preimage as *point Z*.
- When 0 < *k* < 1, then the location of the image is on the same side of the preimage as *point Z*.
- The *k*-value seems to make the image bigger or smaller.
- *Point Z* seems to tell me which side of the preimage the image will be.
- When *point Z* is closer to the preimage, the image is also closer to the preimage.

On the Dashboard, press the orange plus sign twice to allow students to progress to **screens 8-9**.

Direct students to use the Part C applet to draw lines through the corresponding vertices. Have all students record their observations on screen 8. Ask for a few volunteers to share what they noticed about the lines.

After students conclude that the three lines intersect at the same point, have them complete the table to find the ratios of corresponding side lengths. Ask for a volunteer to share what they noticed about the ratios.

Once students notice that the ratios were all two, direct their attention to screen 9 and Part D. Have them complete the table to find the ratios of distances such as from *point Z* to *pointA* and from *point Z* to *pointA'*. Ask for a volunteer to share what they noticed about the ratios.

### **Teacher's Note: Scaffolding the Activity**

If students are struggling to find *ZA'*, ask prompting questions to remind them that *ZA* and *AA'* are given lengths and *ZA*+*AA'*=*ZA'*.

Again, try your best to not just tell students to add thegiven length *ZA*and thegiven length *AA'* to get thelength *ZA'*. Instead askguiding questions and remind students to read the directions in the GeoGebra activity to understand what is given.

Depending on your class, before or after having students close the GeoGebra activity, ask the following question: *What do you think happens when k < 0?* 

You can have students use the GeoGebra applet (Parts A or B) to answer this question, or you can have kids wonder about it and stoke their curiosity. Regardless of your choice, have students jot down their hypothesis on scratch paper. This question will be resolved during the Explain portion of the lesson. If time allows, consider facilitating a short discussion on why they think what they think.

# **Explain**

#### **Customizing Student Learning**

The Guided Notes handout has vocabulary with illustrations and three practice problems. The first two examples are polygons on the coordinate plane, while the third example is a polygon not on the coordinate plane. Usethe **Guided Notes (Teacher Guide and Model Notes)** documentas reference. If you only want students to work with dilations on the coordinate plane, delete example 3 before printing the handout.

The activities that follow during Extend and Evaluate are all on the coordinate plane.

Give each student a copy of the attached **Guided Notes** handout, then press the orange plus sign on the Dashboard to allow students to progress to **screen 10**. Introducethevocabulary of*dilation*, *scale factor*,and *center of dilation* to the class and guide them to write those vocabulary words on their handout. This is both on screen 10 and on the handout. Then ask the class what they think the *center of dilation* was and what the scale factor was in the GeoGebra activity.

After students conclude that the center of dilation was *point Z* or the point where all the lines through the corresponding vertices intersected and that the*k*-value was thescalefactor,askfor avolunteer to answer the following question: *Is a dilation an example of rigid motion?* Be sure to have the student provide reasoning. Have students record the answer (no) with justification on their handout.

On the Dashboard, press the orange plus sign twice to allow students to progress to **screens 11-12**. Now go through how different *k*-values affect the preimage and the words one could use to describe these transformations:

- Screen 11: When *k* > 1, then the image is an enlargement of the preimage.
- Screen 12: When  $0 < k < 1$ , then the image is a reduction of the preimage.

Consider having students take a moment to talk with their partner about what they think the words should be, enter that response into the Desmos Classroom activity, then bring the class together for a discussion on each one. Have students write agreed upon words on their handout.

Asktheclass thefollowing questions: *Whatdoyouthink wouldhappenif k=0? Whatdoyouthink wouldhappen if*  $k = 1$ ? Students do not need to write down the answers to this information as they are not values of k that they would ever see. Use these questions as a way to help students find a pattern and understand the relationship between *k*, the preimage, image, and the center of dilation.

#### **Teacher's Note: Guidingthe Lesson**

Students should be able to reason that if  $k = 1$ , then the image and preimage would be the same. They may struggle with the idea of  $k = 0$ , as the image would be reduced to nothing, located at the center of dilation. Help students seethis byasking them what theimage would looklike when *k*=1,0.5(50%), 0.25 (25%), 0.1 (10%), etc. and discuss where those images would be: closer and closer to the center of dilation.

#### **Additional Center of Dilation Scaffolding**

Students may struggle with the idea of the center of dilation and may need to hear it explained in more than one or more than two ways. Consider having students watch the following "Find the Center of Dilation" video.

Some students may interpret the preimage and image as three-dimensional, while others do not. For those who do, consider explaining that when  $k > 1$ , the image is larger because it is closer to the viewer, while the center of dilation is back in the distance.

Alternatively, try the analogy of the center of dilation being a light **source**, like a flashlight or projector, and it "projects" a preimage and resizes it in a certain direction.

You may also consider having students go back through the GeoGebra activity with this new lens of understanding to help solidify these new vocabulary words.

Once students feel confident about the center of dilation, ask the class: *What do you think happens when k < 0?* Press the orange button on the Dashboard to allow students to progress to **screen 13**. Have students use the graph on their handout or screen and try to describe what they see. Have students compare what they see with what they thought would happen from the Explore portion of the lesson.

On the Dashboard, press the orange plus sign twice to allow students to progress to **screens 14-15**. Help students see that the lines through the corresponding vertices still all intersect at the center of dilation. Use this fact to transition to the algebraic rule. Consider asking the class where they have seen  $(-1\cdot x, -1\cdot y)$ before. Use this time to recall the algebraic rules for rotations of 180° about the origin to help describe what they are seeing. The graph on the handout has  $k = -1$ ; share with students how that graph would differ if  $k =$ –2, for example.

Then help students understand why the ratio for *k* is the image over the preimage by having them algebraically solve for *k*. If we multiply the coordinates of the preimage to get the image: *k*·(preimage) = image, then  $k = (image)$  / (preimage).

Direct students'attention to the back of their handoutand press the orange plus sign on the Dashboard three times to allow students to progress to **screens 16-18**. Direct students to follow the directions on the screen and use the Desmos Classroom activity to complete examples 1-2 on their handout. Here students will see a "Dilate" button when they complete their table. Pressing the button shows the preimage rotate to where the image should be and provides students feedback.

Circulate the room or use the Dashboard to ensure everyone is understanding. Consider bringing the class together after each example to answer any questions. As students complete screen 16, ask the class if it was an example of a reduction or an enlargement. Have students justify their answer.

#### **Teacher's Note: GuidingExample 2**

Screen 17 is designed to help students start example 2. In other words, screen 17 explains how to dilate just *point A* using slope and asks the students to apply this idea to the other vertices to complete example 2 on screen 18.

As students complete screen 18, ask the class if it was an example of a reduction or an enlargement. Have students justify their answer.

Give each student a compass and protractor, then direct them to set aside their device. Then guide the class through how to completea dilation not on thecoordinate plane with example3.

#### **Teacher's Note: Guidingthe Lesson**

Encourage academic vocabulary by having students drop the middle school language of "make bigger" or "make smaller" and adopt the high school language of "dilate".

This is also the time in the lesson to correct any misunderstanding and directly answer questions.

Have students add their completed Guided Notes to their math notebooks if that is a classroom norm.

## **Extend**

On the Dashboard, click the orange "Stop" button. Now, students can complete the Desmos activity at their own pace. Direct students'attention to **screen 19**and facilitatea whole-class discussion regarding the following question: Where else do you see dilations?

#### **Sample Student Responses:**

Responses will likely vary greatly. Some possible responses may include:

- I see dilations when I watch a movie on my phone compared to when I watch it on my television.
- The picture on my phone is a smaller version of the person who I took a picture of.
- The business logo on their sign compared to it printed on my soft drink cup is an enlargement.

When students get to **screen 20**, have them set aside their Desmos Classroom activity and give each student a copy of the attached **Designing Beadwork - Student A** handout. Share with students that many native dancers wear matching pieces and the design on a pair of earrings is likely a reduction of the design on a medallion.

#### **Teacher's Note: Copying Art**

*While we want tocelebrate the important contributionsof Nativepeopleandensure students learnabout these art forms, we mustbe mindful that copyingtribaldesigns is considereddisrespectfulandis stronglydiscouraged because manyof thesedesignsholdhistoricalandfamilial meaning.Pleasehelpstudentsbeawareof this historic theft from Nativepeopleandunderstand why it is important that suchtheftdoesnot continue.*

Instruct students to create their own design for a cuff, which would be worn around the wrist. Let students know they have approximately five minutes to create their design. Tell students that their design needs to be a polygon with at least 6 label vertices. If time allows, give students coloring utensils and ask them to imagine that each square represents a bead.

Have students trade designs. Distribute a copy of the attached **Designing Beadwork - Student B** handout. Tell the class that they are to create a dilation of their classmate's design by a scale factor of two; this dilated image design is intended to be worn on a vest. Remind them to label the corresponding vertices and that the center of dilation is at the origin.

#### **Optional Differentiation**

For students who are ready for an extra challenge, consider having them use a piece of graph paper and use a center of dilation other than the origin.

#### 5 minutes

# **Evaluate**

Use the Exit [Ticket](https://learn.k20center.ou.edu/strategy/125) strategy to assess what students have learned individually. Have students go back to their Desmos Classroom activity and direct their attention to **screen 21**. Here students are to find the scale factor and apply it to a point and enter the new coordinate. The Desmos Classroom activity provides feedback on student responses only to the teacher.

Use student responses to determine if your students need additional practice or are ready for the next lesson. If students need additional practice, consider having students practice with more basic shapes, like dilating triangles or even just individual points with acenter of dilation at the origin.

The "Traditional Transformations, Part 5" lesson is about compositions of transformations and fashion design.

#### **Teacher's Note: ACT Prep**

Understanding and using scales and scale factors are skills needed for the ACT exam. These questions often ask students to find or use the scale factor to compare similar figures or determine the dimension of one of the figures.

### **Resources**

- K20 Center. (2023, July 5). *Beadwork* [Video]. Retrieved July 6, 2023, from <https://youtu.be/szdE303Sdqk>
- K20 Center. (n.d.). Bell Ringers and Exit Tickets. Strategies. <https://learn.k20center.ou.edu/strategy/125>
- K20 Center. (n.d.). Desmos classroom.Tech Tools. <https://learn.k20center.ou.edu/tech-tool/1081>
- K20 Center. (n.d.). Elbow Partners. Strategies. <https://learn.k20center.ou.edu/strategy/116>
- K20 Center. (n.d.). GeoGebra.Tech tools. <https://learn.k20center.ou.edu/tech-tool/2352>
- K20 Center. (2023, July5). *Beadwork* [Video].YouTube. <https://youtu.be/szdE303Sdqk>
- School, JoAnn's. [JoAnnsSchool]. (2016,September 3). *Findthe Centerof Dilation*. <https://youtu.be/LsTUlfId1ww>